## **Using Browser Extensions to Enhance Your Online Research**

Your web browser is your primary window to everyrhing rhe internet has to offer. Many small and free tools exisr rhar can expand how you use rhis window, and rhey can help you wirh rhe research you do. The mosr common browsers roday are **Google Chrome, Firefox, Safari** (only for rhe Mac), and **Internet Explorer** (and irs recent replacement, **Microsoft Edge),** bur many orher browsers exisr. Browsers can be modified using tools called *extensions.* Extensions are browser-specific, so each browser creator has a website that displays extensions and offers them for download. Search for, say, "Chrome extensions" or "Firefox extensions" to find rhe appropriate collecrions. Afrer insralling any extension, you'll see a small square icon for ir, usually ro rhe righr of rhe URL address bar ar rhe top of your browser.

**"Library Extension"** is one such example. This extension will rell you which libraries near you have a given book when you search for ir on Amazon and a few orher book-focused sires. You define which public libraries you want ir to search (no academic libraries are searched wirh rhis extension), and rhen a new box appears on rhe Amazon page rhar shows search resulrs. "Library Exrension" does nor require rhar you creare an account, and is complerely free. (Search for "library" in rhe extensions store, or visir **https://www.libraryextension.com.)** Click on "Add to Chrome" and ir will insrall irself. Ar present, Library Extension only has a Chrome extension, bur Firefox is supposed to release a Firefox extension in rhe near furure.

**Zotero** is a common and popular bibliographic management tool; ir also has a Chrome extension rhar simplifies adding an entry to your bibliography when looking ar a listing of an arricle, book, website, disserrarion, or orher resource. Zorero is free, and requires a download of rhe main program from **https://www.zotero.org.** Ir offers extensions for all the major browsers.

Many people swear by Evernote, the very popular note-storing application **(https://evernote.com).** Ir offers several extensions, including **Evernote Web Clipper** (all major browsers), which collects web pages and screen shors of web pages to your Evernore account. Several extensions will use **Google Translate's** program to quickly provide rranslarions of web page rexr. If you do a lor oflegal research, **Jureeka (http://jureeka.blogspot.com/,** available for Firefox and Chrome) may be useful. This extension identifies legal citations in rexr and generates links to online versions of rhe cired srarures or courr cases.

Pocket (https://getpocket.com/) stores web pages for easy reading later. It's free, and can be used wirhour an account, bur if you are logged in, you can save arricles across devices-afrer you save cerrain web pages on your desktop, you can read rhem larer on your laptop or phone.

Generally, extensions will nor cause problems, bur be careful and read reviews abour specific extensions before insralling rhem. Each exrension inserrs irself into rhe browsing process, so ir has access to a lor of dara and can be a legirimare security risk. Some may inserr ads unexpectedly.

Less intentional problems can also appear. I found a useful extension for Chrome rhar highlights rexr and is helpful when creating a screen shor wirh cerrain rexr emphasized. Larer, all research databases from a specific vendor failed to rerurn any resulrs ar all. I contacred rhe darabase vendor, and rhey told me everything was working properly. When I tried a different device, the database worked fine. I tried using Firefox, found it worked OK as well, and realized there was a problem with the Chrome installation on my desktop. I then disabled the highlighter extension and found the database worked fine. Eventually, I deleted the extension completely. In this case, I think the rwo programs jusr didn'r agree wirh each orher.

Generally speaking, however, extensions can be useful tools to improve how you and your browser explore the interner.

Suggestions for orher sires worrh mentioning are welcome ar **peter@shipindex. org.** See **www.shipindex.org** for a free compilation of over 150,000 ship names from indexes to dozens of books and journals.  $\downarrow$ 

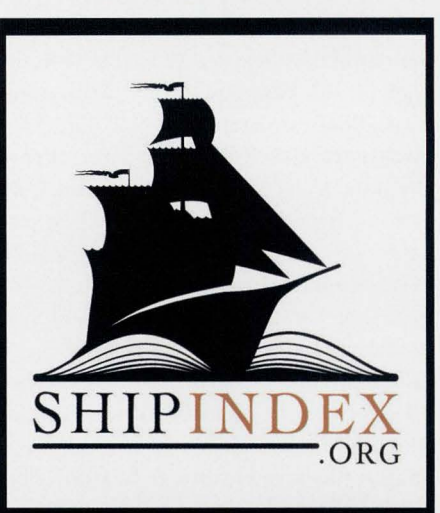

authoritative, accurate,<br>and comprehensive vessel research

> ShipIndex.org puts nearly 3 million references at your fingertips.

> With ShipIndex.org, you can find vessel images, ship histories, passenger and crew lists, vessel data, and much more. Search over 300 sources, including books, magazines, databases, and websites, all at once.

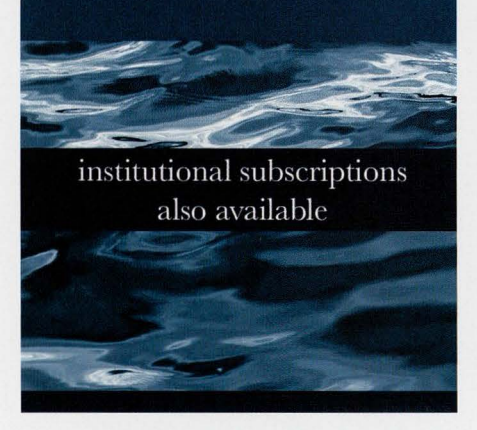

SEA HISTORY 160, AUTUMN 2017